# **ECP190 / ECP290 DOOR CONTROLLERS**

# **STAND ALONE ACCESS CONTROL**

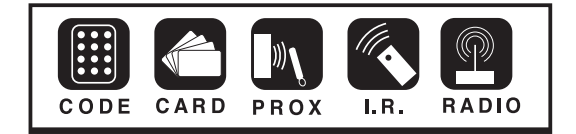

**Site Coded & Sequentially Numbered Access Passes for Security, Identification & Operational Integrity.**

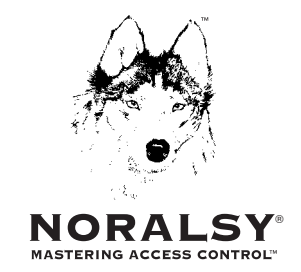

# nacd.co.uk

# contents

# **ECP190 / ECP290 ECP190 / ECP290 DOOR CONTROLLERS DOOR CONTROLLERS**

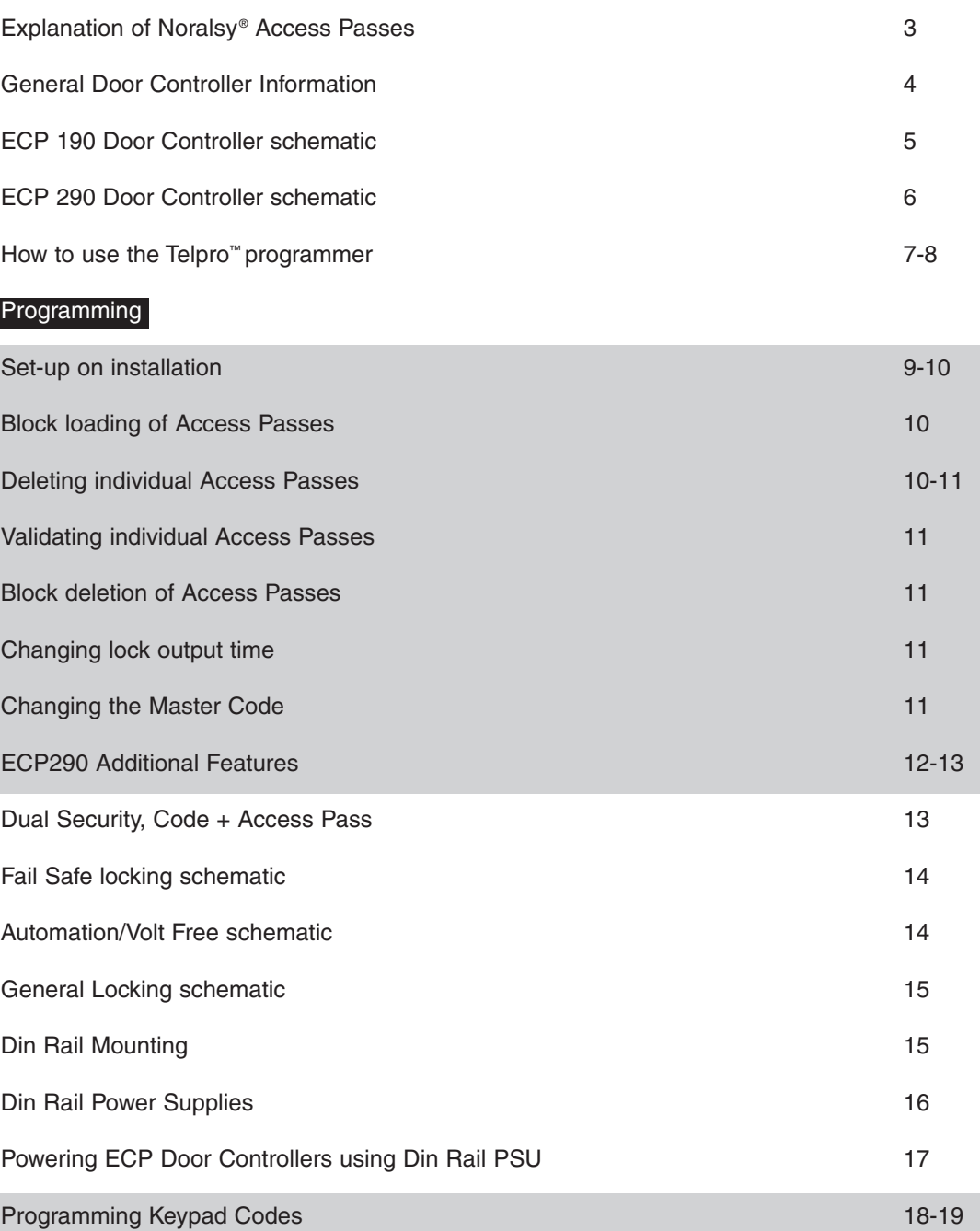

# **ALL ACCESS PASSES ARE VISIBLY NUMBERED**

The number of each and every Access Pass is visible. Just by looking at it, you know which Access Pass you have. Noralsy® pre-number each Access Pass because this is the only way you can know for sure what you have received, what you need to program the system to accept (or, reject in the case of loss, theft or non-return) and, who has been issued with which Access Pass. TELBIP or TELBIPHF

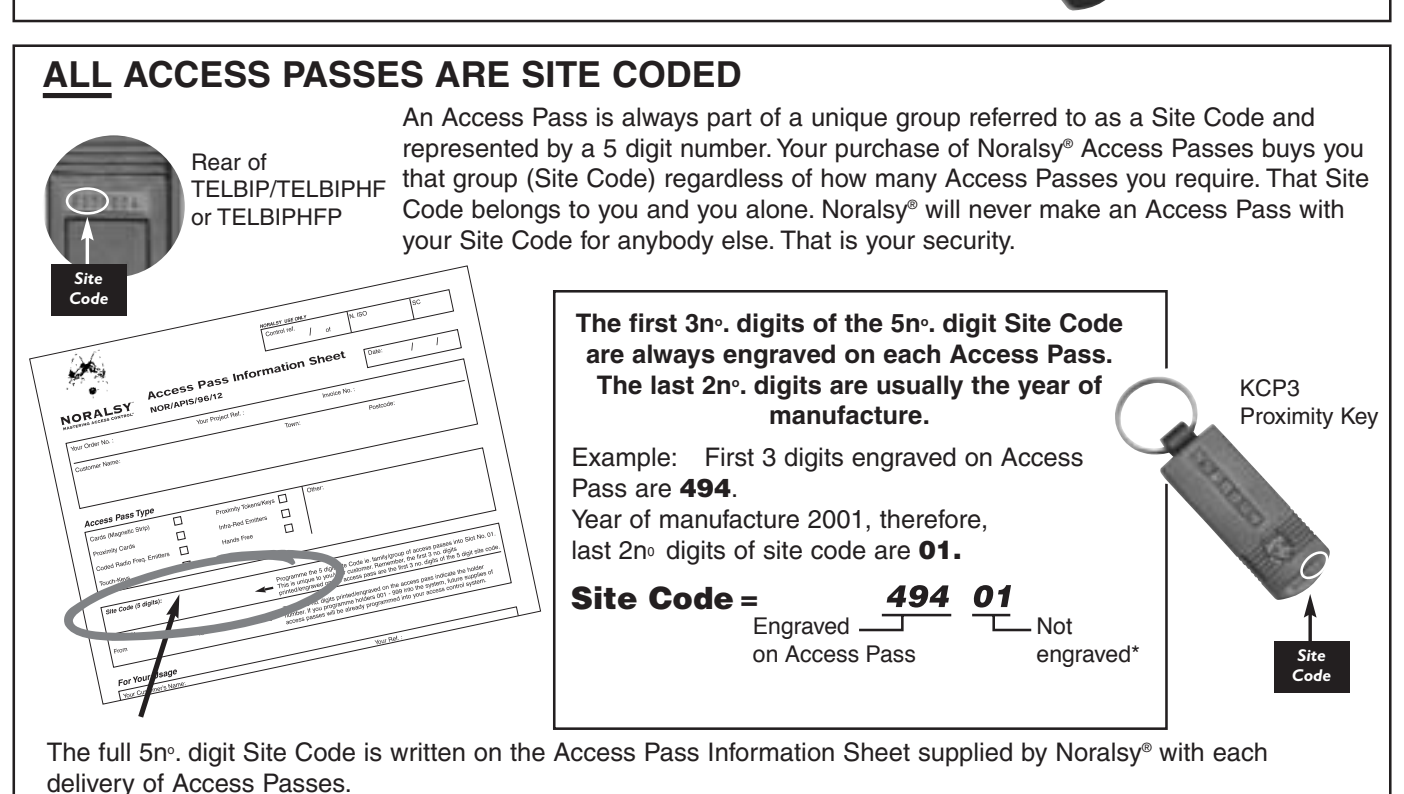

KCP3 Proximity Key

*Numbered*

*Numbered*

\*The full 5n<sup>o</sup> digit site code is printed on KBP Proximity Cards.

# **ALL ACCESS PASSES ARE SEQUENTIALLY NUMBERED** Rear of Access Passes are always supplied in groups that are TELBIP/TELBIPHF sequentially numbered which simplifies programming because it or TELBIPHFP enables block loading and block deleting of Access Passes. It also means that you can quickly and easily determine which Access Passes are missing and need, therefore, to be deleted *Holder Number* in order to restore the integrity of your system. KCP3 NORALSY Proximity Key Last 3 digits engraved refer to Holder Number. The Holder Numbers supplied are also recorded on the Access Pass Information Sheet. *Holder Number*

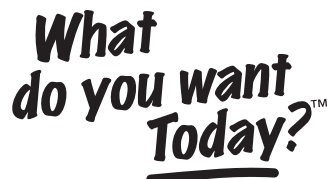

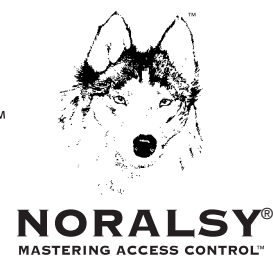

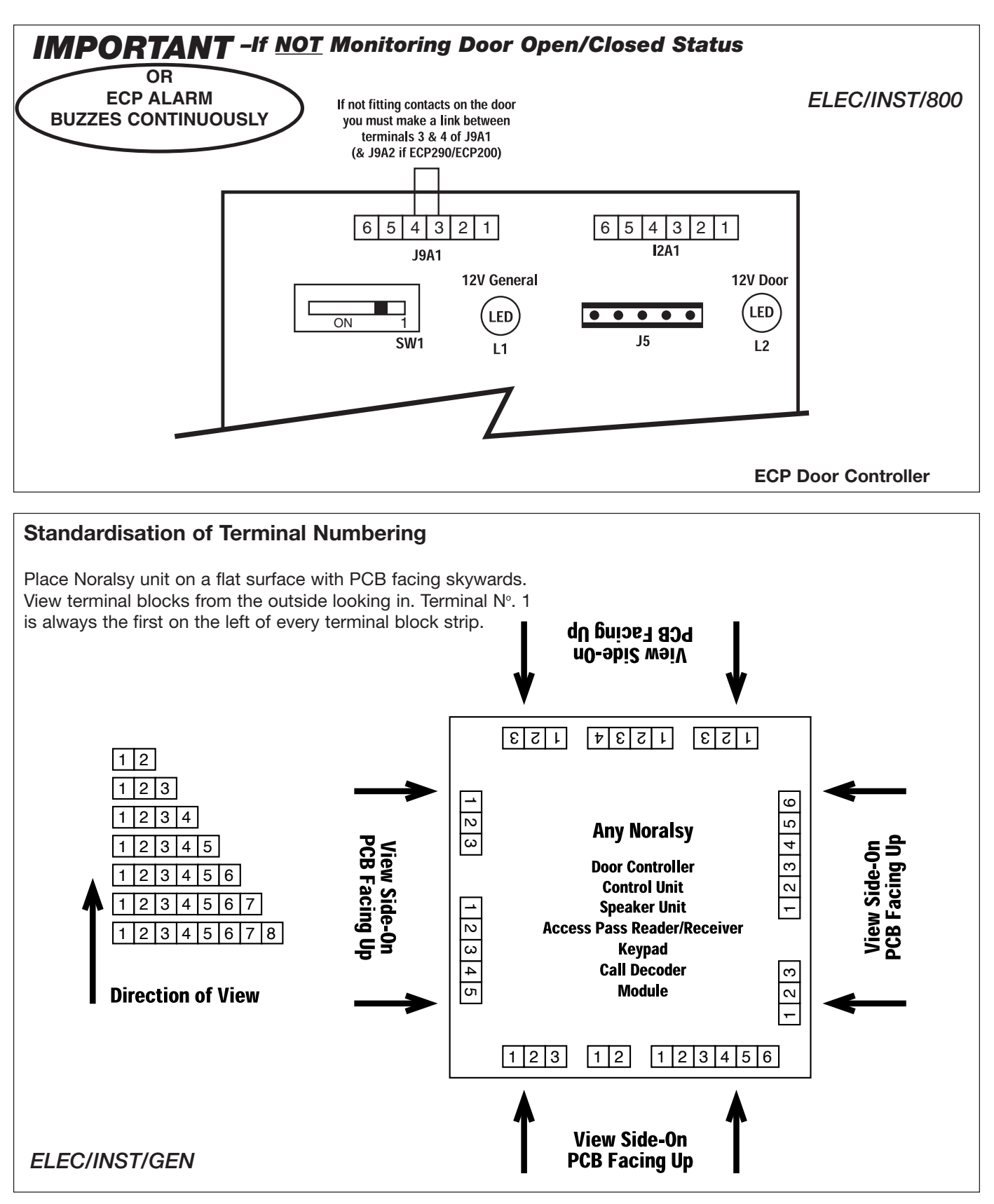

# **ECP190 Door Controller for 1 n0 Door/Access Point**

# ■ *Capacity* 999 Users

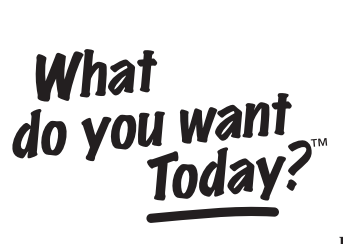

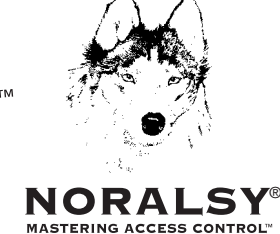

*ELEC/INST/801*

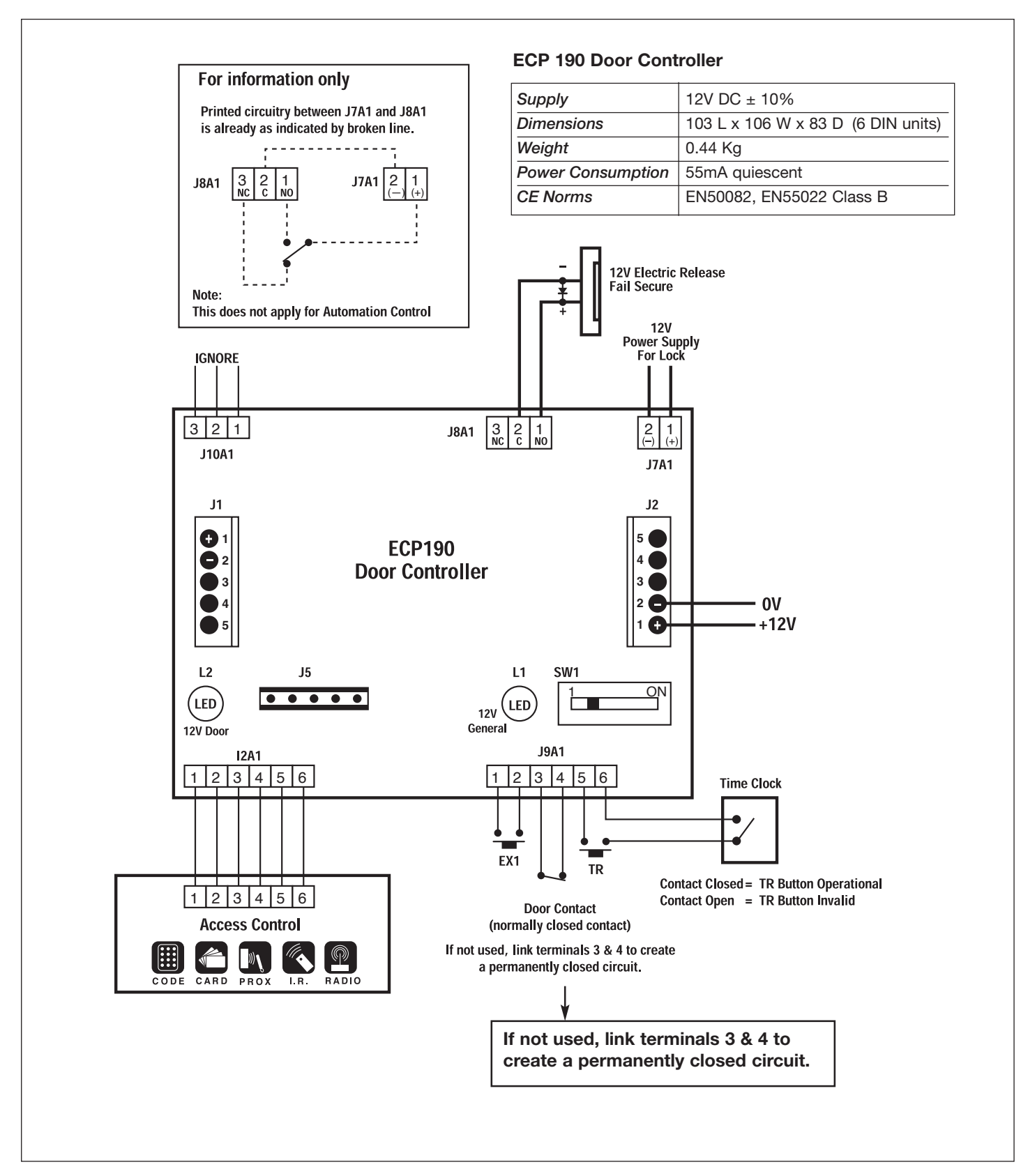

# **ECP290 Door Controller for 2n0 Doors/Access Points**

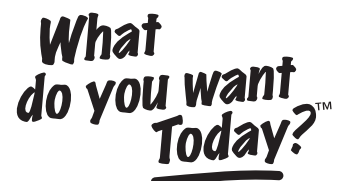

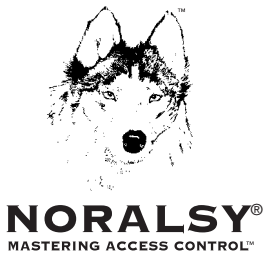

# ■ *Capacity 999 Users per door*

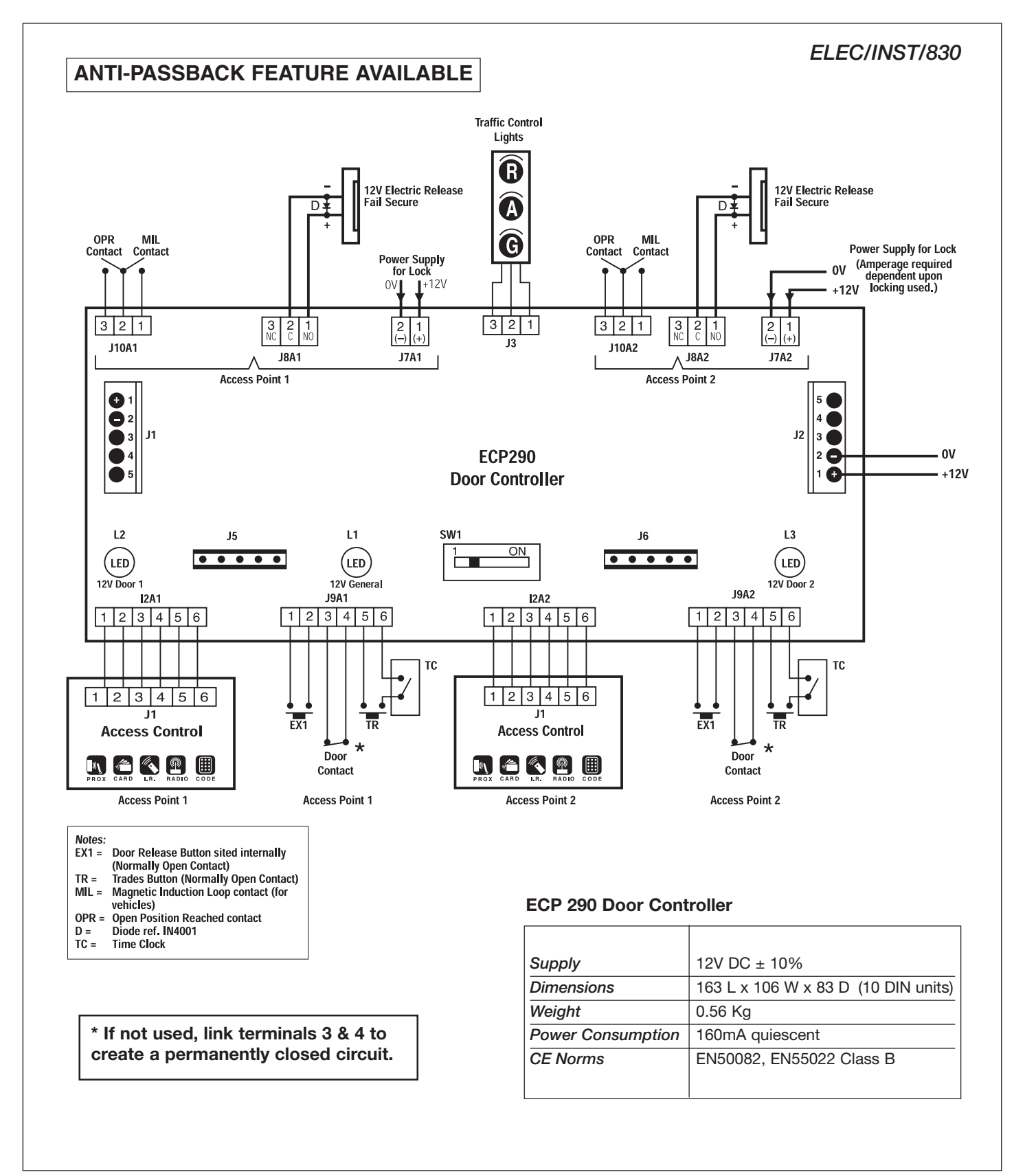

# **Programming Stand-Alone Access Control Systems using TELPRO™ Programmer.**

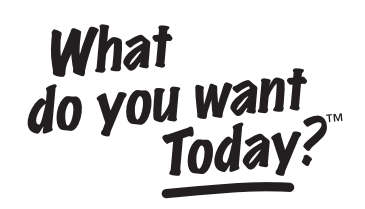

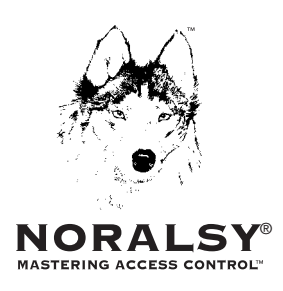

# **TELPRO™ PROGRAMMER**

The TELPRO™ Programmer is a handheld keypad used for programming Noralsy® stand-alone access control systems.

# Installation companies only ever need 1n<sup>o</sup>. **TELPRO™ Programmer.**

TELPRO™ can be used on any system provided, of course, the Master Code (also referred to as the Engineer Code) which grants access into programming mode is known or, access to the ECP Door Controller itself is available.

The final customer only needs a TELPRO™ unit if they wish to effect programming themselves.

# **Access Control Modules with integral Infra-Red**

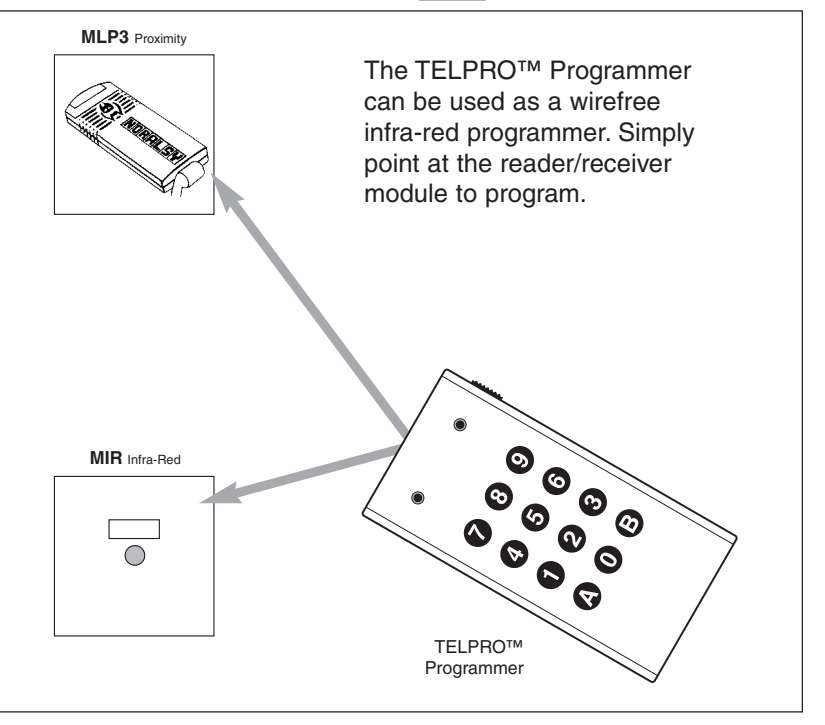

# **Access Control Modules, Readers, Receivers without integral Infra-Red**

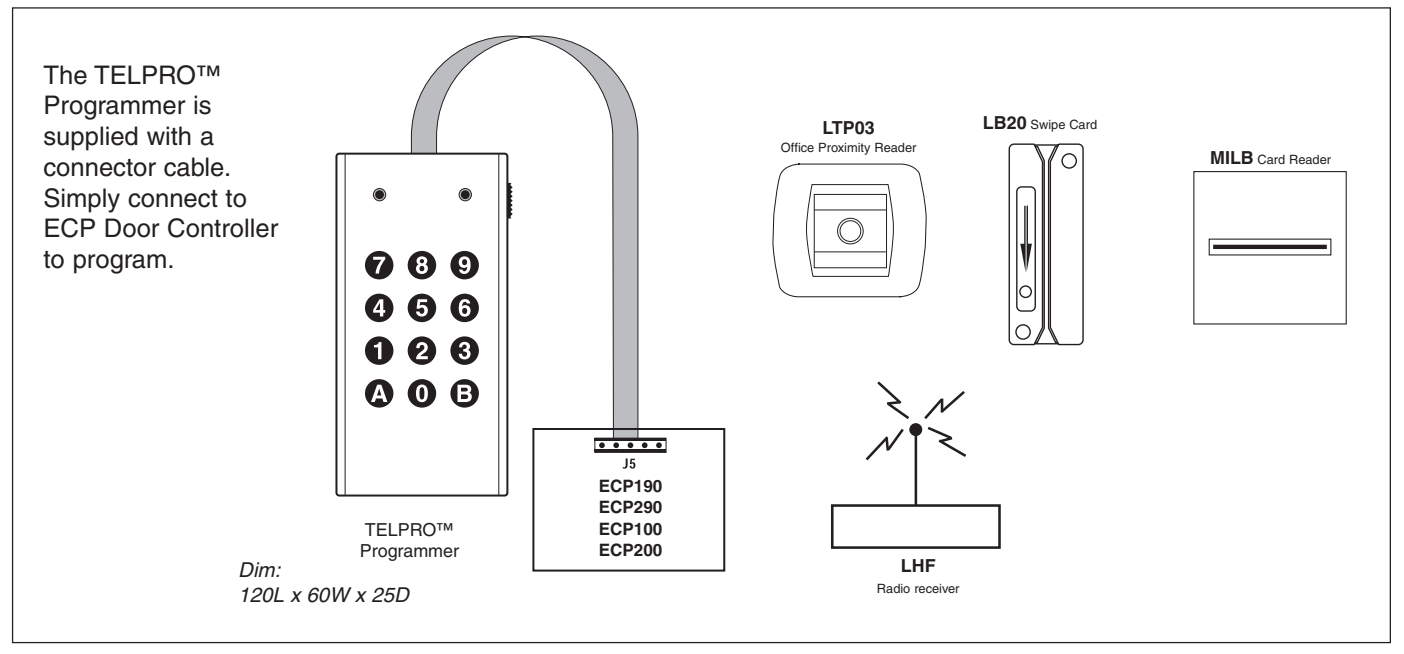

**If the entrance or door panel includes a MICAM/MICIM Keypad Module connected to the ECP Door Controller, all programming can be effected directly via the MICAM/MICIM Keypad ie. TELPRO™ Programmer would not be required. You would also then have the option of having keypad access codes.**

*All measurements in millimetres.*

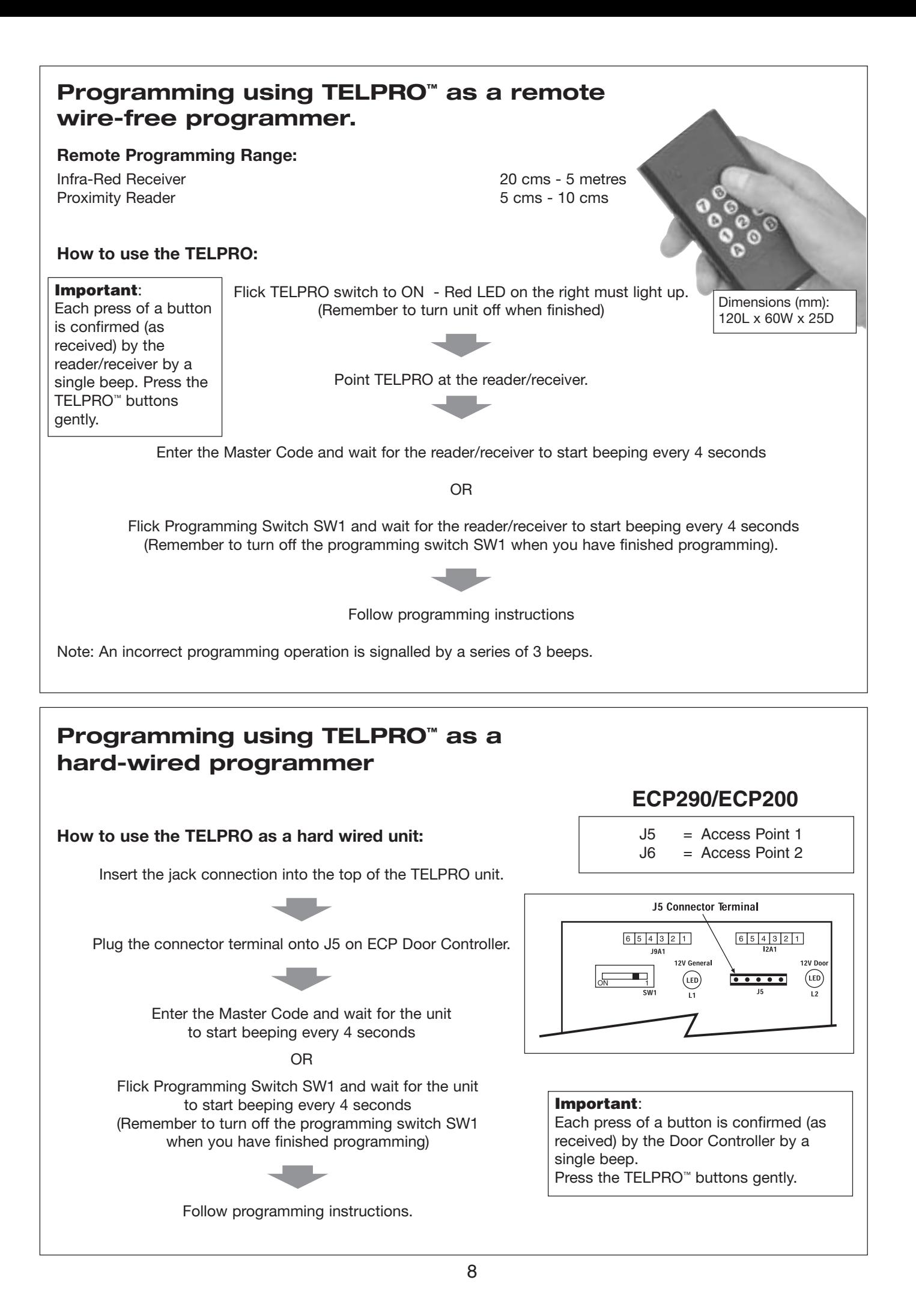

# **ECP Door Controller with ACCESS PASS CONTROL**

# *TOP POINTS TO REMEMBER*

- Programming is effected via the TELPRO programming keypad.
- Site Code is always a 5 digit number.
- $\blacksquare$  Site Code is always stored in Slot N°. 01.
- Master Code (Programming Access Code) is always a 5 digit number.
- Master Code is always stored in Slot N°. 06.

#### *TIP - WHEN YOU ARE PROGRAMMING*

It is a good idea to have written down in advance what you want to program. Enter the numbers in quick succession after a beep. Do not wait more than 2-3 seconds in between entering numbers as this will confuse the system.

# *SET-UP ON INSTALLATION*

Wire up according to appropriate electrical wiring schematic for your installation, then power up the Door Controller. Flick the **Programming Switch SW1**. The unit will start beeping every 4 seconds.

# *STEP 1*

Decide Now -- For how many seconds do you want the door to open:

After a beep enter on the TELPRO: *000005 08*

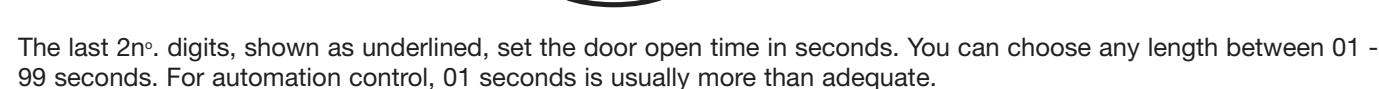

A sharp beep confirms that you have correctly entered the above. Programming mode beep - every 4 seconds resumes.

# *STEP 2*

After a beep enter on the TELPRO: *02A0*

A sharp beep confirms that you have correctly entered the above. Programming mode beep - every 4 seconds resumes.

# *STEP 3*

You must now set the Master Code of your choice. This is the code that allows you to access programming mode without having to open up the Door Controller and flicking switch SW1.

The Master Code is always stored in Slot  $N^{\circ}$ . 06. The Master Code must be a 5 digit number, for example: 19388.

Slot N°

After a beep enter on the TELPRO:

A sharp beep confirms that you have correctly entered the Master Code. Programming mode beep - every 4 seconds resumes.

Master Code (This is an example only) Validation of

Master Code

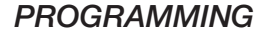

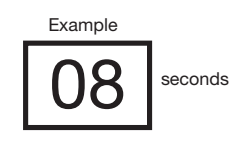

```
Basic configuration,
just do it!
```
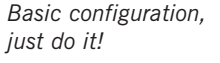

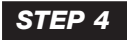

You must now inform the Door Controller of the Site Code of the Access Passes supplied.

The Site Code is always stored in Slot N°. 01. The Site Code is always a 5 digit number.

Check the Access Pass Information Sheet delivered with the Access Passes. It will tell you the Site Code of the Access Passes delivered. Last 2no digits of Site Code are the 1<sup>st</sup> 3nº digits are engraved year of manufacture \*

01

45801

Site Code (This is an example only)

R

Validation of Site Code

on Access Pass

Slot N°

# *Example:* **Site Code = 45801**

After a beep enter on the TELPRO:

A sharp beep confirms that you have correctly entered the Site Code. Programming mode beep - every 4 seconds resumes.

\*KBP Proximity Cards have the full site code printed on each card.

# *STEP 5*

You must now inform the Door Controller of the Access Pass Holder Numbers supplied.

Check the Access Pass Information Sheet delivered with the Access Passes. It will tell you which Holder Numbers we have supplied.

#### *Example:* **150no. Access Passes Supplied........HOLDER NUMBERS 001-150.**

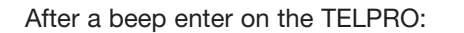

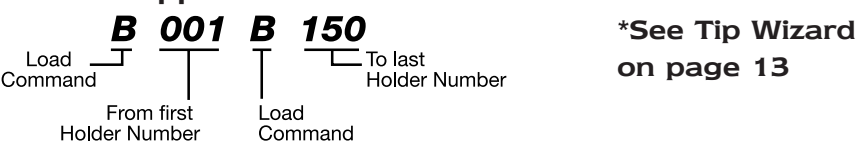

A series of 3n<sup>o</sup>. beeps followed by a sharper beep confirms that you have correctly entered the Holder Numbers. Programming mode beep - every 4 seconds - resumes.

# *STEP 6*

Turn off programming switch SW1 in the Door Controller. You have successfully programmed the system. The Access Passes should now all work.

# *ADVANCED PROGRAMMING*

In the following examples of programming we are assuming that the Master Code = 19388. This is purely for demonstration purposes. When programming for real, you must enter the Master Code that you chose and set when the system was installed.

# *Example A:* **Block Loading/Validation of Access Passes.**

You have just received an additional 25n°. Access Passes for the system. Holder Numbers 151-175.

Enter the Master Code 19388 on the TELPRO. Beeps every 4 seconds indicate that you have accessed Programming Mode.

After a beep enter on the TELPRO:

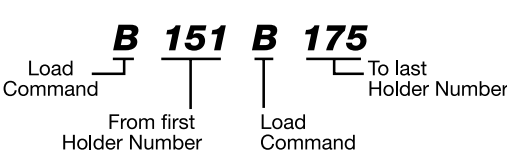

A series of 3n<sup>o</sup>. beeps followed by a sharper beep confirms that you have correctly entered the Holder Numbers. Programming mode beep - every 4 seconds - resumes.

# **Example B:** Deletion of 1n°. Access Pass

You have just been informed that Alan Jones has lost his Access Pass. Alan was Holder Number 074. You have to delete it immediately to restore system security. Enter the Master Code 19388 on the TELPRO. Beeps every 4 seconds indicate that you have accessed Programming Mode.

Load Command After a beep enter on the TELPRO:

Delete Command Holder Number

vou want to program

A sharp beep confirms that you have correctly deleted Holder Number 074. Programming mode beep - every 4 seconds - resumes.

#### **Example C:** Validation of 1n°. Access Pass

You have just received the additional Access Pass ordered for Alan Jones who had lost his earlier in the week. The last 3n<sup>o</sup>. digits on the Access Pass are 176. Alan Jones is now Holder Number 176 and you have to program the system to accept Holder Number 176.

Enter the Master Code 19388 on the TELPRO. Beeps every 4 seconds indicate that you have accessed Programming Mode.

**B** 176 1<br>
Holder Number<br>
Holder Number After a beep enter on the TELPRO: Load Command VOLUMANT to program

A sharp beep confirms that you have correctly programmed new Holder Number 176. Programming mode beep - every 4 seconds - resumes.

# *Example D:* **Block Deletion of Access Passes**

You have just been informed that a set of 20 Access Passes reserved for visitors and held in reception have been stolen. You have to immediately delete them to restore system security. The Holder Numbers stolen were 080-099.

Enter the Master Code 19388 on the TELPRO. Beeps every 4 seconds indicate that you have accessed Programming Mode.

After a beep enter on the TELPF

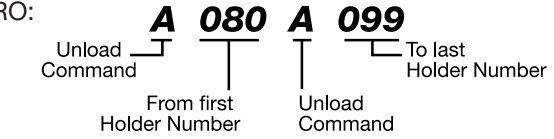

A series of 3n<sup>o</sup>. beeps followed by a sharper beep confirms that you have deleted the Holder Numbers. Programming mode beep - every 4 seconds - resumes.

#### *Example E:* **Changing the Relay/Lock Output Time**

You have been asked to change the Relay Output Time to 12 seconds.

Enter the current Master Code 19388 on the TELPRO. Beeps every 4 seconds indicate that you have accessed Programming Mode.

After a beep enter on the TELPRO:

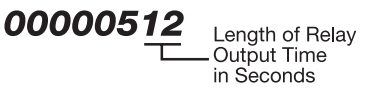

A sharp beep confirms that you have correctly reprogrammed the relay output time for 12 seconds. Programming mode beep - every 4 seconds - resumes.

# *Example F:* **Changing the Master Code**

You have been asked to change the Master Code to 11821.

Enter the current Master Code 19388 on the TELPRO. Beeps every 4 seconds indicate that you have accessed Programming Mode.

After a beep enter on the TELPRO:

Slot No.  $\underbrace{ \underbrace{\hspace{1.5cm} 06}_{\text{New Master Code}}}_{\text{This is an example}} \underbrace{ \underbrace{ \hspace{1.5cm} 11821}_{\text{T}}}_{\text{T}} \underbrace{0}_{\text{T}}$ Validation of Master Code

A sharp beep confirms that you have correctly entered the new Master Code. Programming mode beep - every 4 seconds - resumes.

# *ECP290 DOOR CONTROLLER FOR 2 DOORS – IMPORTANT INFORMATION*

# **FLICKING PROGRAMMING SWITCH SW1.**

The access control readers on both doors will start to beep every 4 seconds indicating programming mode status. Only  $1$  n°. access point (door) can be programmed at a time.

# **IF USING THE TELPRO PROGRAMMER IN WIREFREE INFRA-RED MODE:**

Simply point at the relevant reader to effect programming for its related access point (door). Repeat the process for the 2nd access control reader on the ECP290. Remember to turn off programming switch SW1 when finished.

# **IF USING TELPRO PROGRAMMER IN HARDWIRED MODE:**

Connect as follows:

**J5** for the reader connected to **I2A1**, Access Point 1.

**J6** for the reader connected to **I2A2**, Access Point 2.

Remember to turn off programming switch SW1 when finished.

Note: Programming mode can, of course, be accessed via entering the Master Code (the code stored in Slot N°. 06) as explained earlier.

# **ADDITIONAL FEATURES OF ECP290**

Activating one of the additional features offered by the ECP290 is very straightforward and involves a very slight modification of Step 1 (see page 9) of the Programming Operation.

Remember: The programming operation has to be effected for each access point (door).

**00000508** = Standard Set-Up, adequate for the vast majority of installations. If this is sufficient, simply copy the procedure, as explained on page 9, for both doors.

# **Mode 2 - Access Pass to Operate Only if Vehicle Present**

00**2**00500 = Set-Up, Mode 2

È Alarm delay time in minutes. A 00 setting disables the alarm function.

When a valid access pass is presented to the reader, the relay output will be activated for 2 seconds **BUT ONLY IF** the Magnetic Induction Loop (M.I.L) contacts, terminals 1 & 2 of J10A1 or J10A2, have closed ie a vehicle is present. If the M.I.L contacts remain closed for longer than the preset alarm delay time, the access control reader/receiver/keypad will sound an alarm.

# **Mode 3 - Access Pass to Operate Only if Door Closed**

00**3**00500 = Set-Up, Mode 3

È Alarm delay time in minutes. A 00 setting disables the alarm function.

The status of the door is controlled by 2no. sets of contacts as follows:

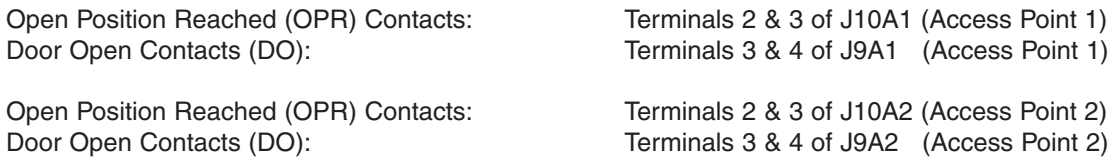

12 When a valid access pass is presented to the reader, the relay output will be activated for 2 seconds **BUT ONLY IF** the related Access Point (Door) is closed. If the Access Point (Door) remains open for longer than the preset alarm delay time (DO Contacts OPEN and OPR Contacts CLOSED) or, if the Access Point (Door) is blocked/stuck for longer than the preset alarm delay time (DO Contacts OPEN and OPR Contacts OPEN), the access control reader/receiver/keypad will sound an alarm.

00**4**00508 = Set-Up, Mode 4

È Relay output time in seconds

User required to present a valid access pass and then enter a valid code or vice versa in order to gain access. A maximum of 27n°. 5 digit keypad codes can be set at any one time. Any 1no. of these keypad codes together with a valid access pass is sufficient to gain entry. This feature is also available on the ECP190 Door Controller.

# **Mode 5 - Anti-Passback**

00**5**00508 = Set-Up, Mode 5 È Relay output time in seconds (this is an example only).

# **For Anti-Passback to operate, terminals 3 and 4 of J9A1 and J9A2 must be connected to the Door Contacts fitted to the controlled doors. This is imperative because the Door Controller cannot operate Anti-Passback if it does not know whether the door was opened or not.**

Basic operation is as follows:

The presentation of a valid Access Pass on Door 1 activates the relevant lock release relay. If Door 1 is opened, this Access Pass is immediately and automatically barred on Door 1 until it has been presented on Door 2 with Door 2 then being opened. As soon as this Access Pass is presented on Door 2 with Door 2 being opened, it is immediately and automatically barred on Door 2 until it has been presented on Door 1 with Door 1 then being opened etc etc.

# *Tip Wizard*

*Access Passes can be programmed into the access control system even if they have not yet been manufactured by Noralsy® . Your customer may have* ordered only 50n<sup>o</sup>. Access Passes and would have had delivered, for *example holders 001-050 on their unique Site Code but, there is nothing to stop you from block programming all 999 holders. It takes the same* amount of time to program 1n<sup>o</sup>. Access Pass into the system as it does to *program 999 Access Passes! So, future supplies of Access Passes are already programmed into the system and your customer should only ever have to delete lost or stolen Access Passes!*

*It is so easy: B001 B999.*

# **VERY IMPORTANT**

**Noralsy***®* **Access Passes must not be compared or confused with random Access Passesfor example, certain brands of proximity key - where the onus is on the installation company to "accurately" identify each Access Pass programmed into the system and physically mark them so that they can be "sure" who is issued with what or, those systems, which rely on shadow cards or master keys/fobs for programming purposes.**

# **Noralsy® ECP Door Controller**

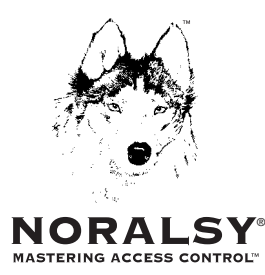

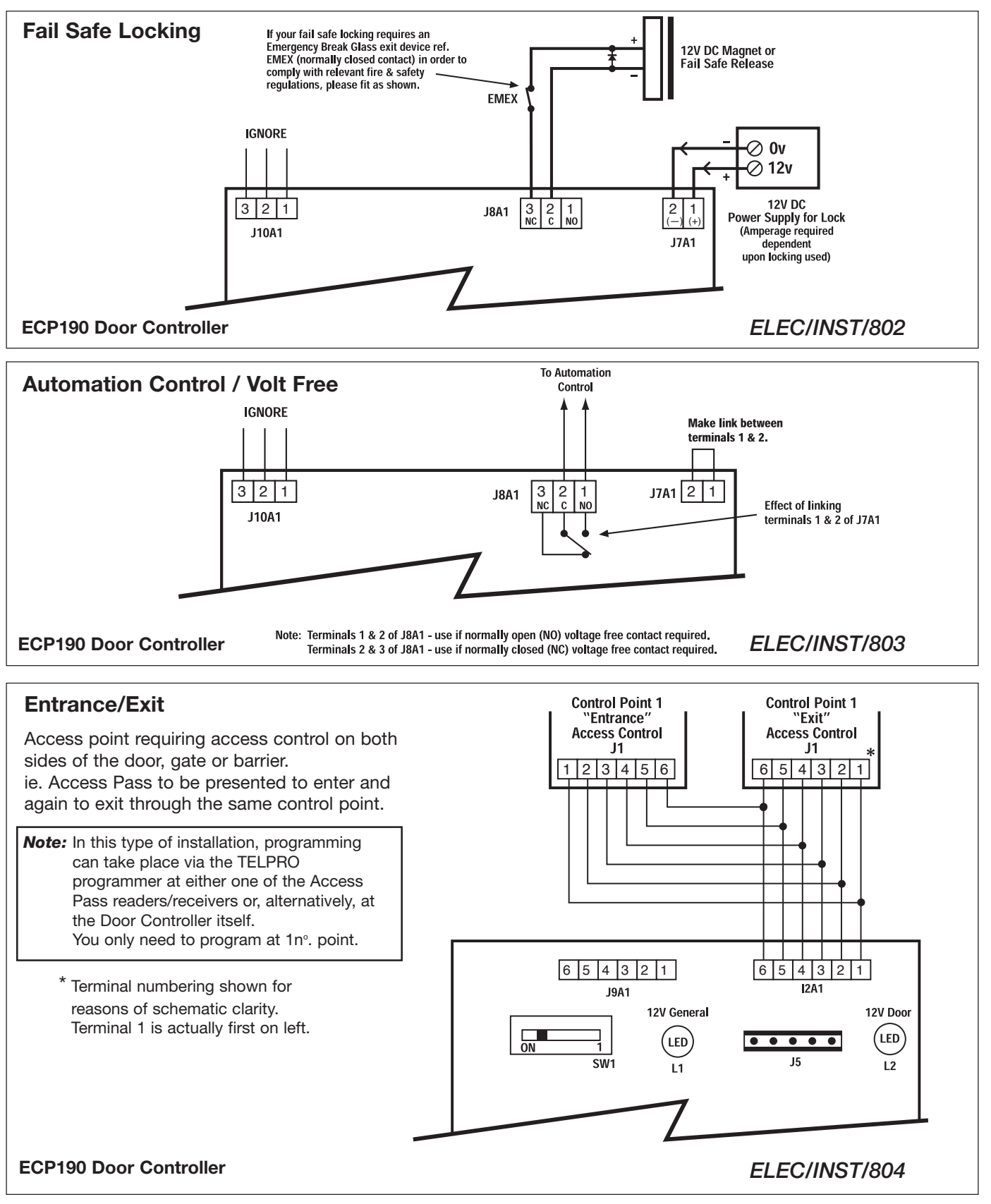

# **Noralsy® ECP Door Controller**

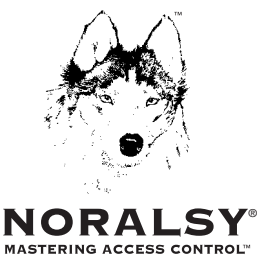

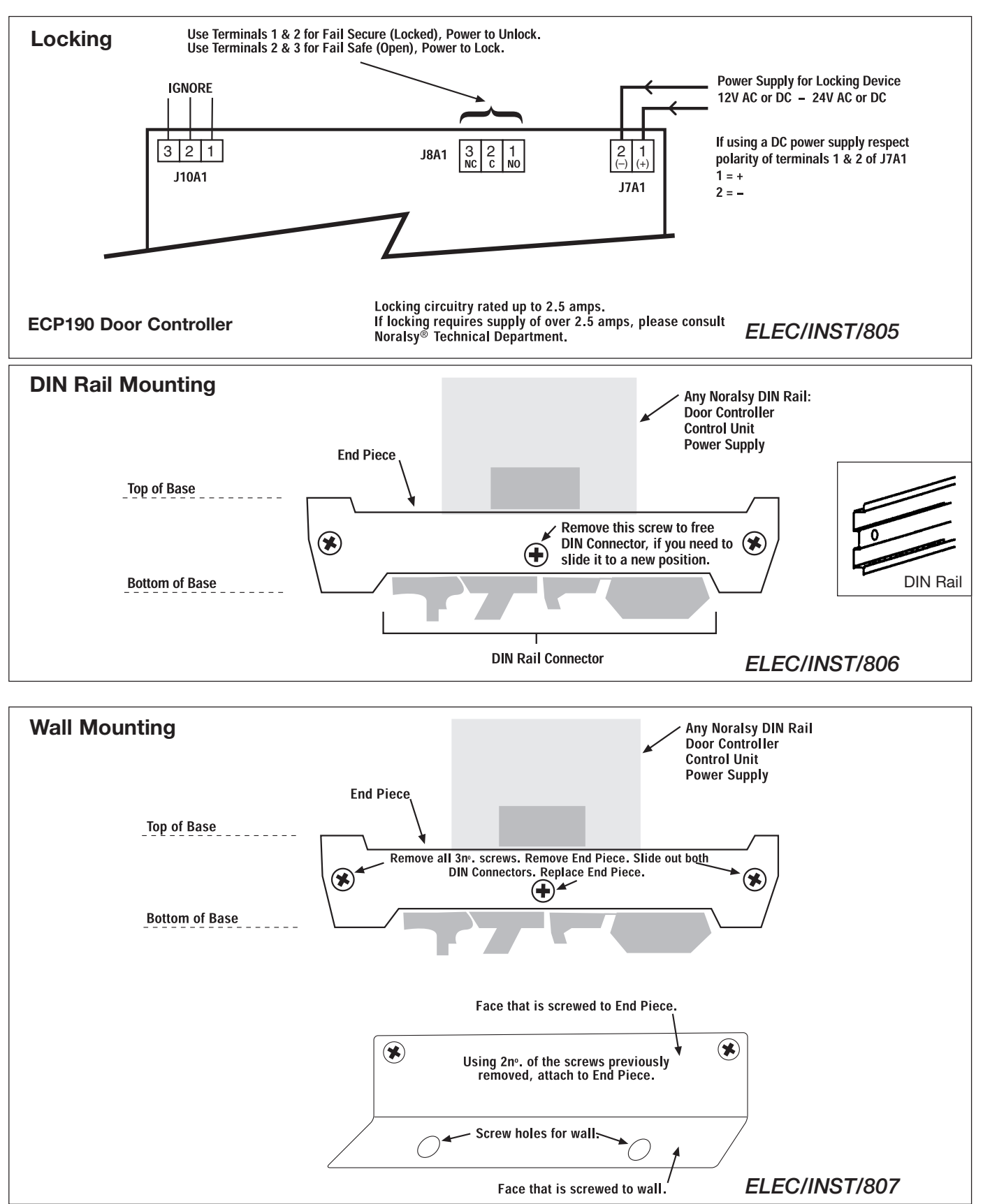

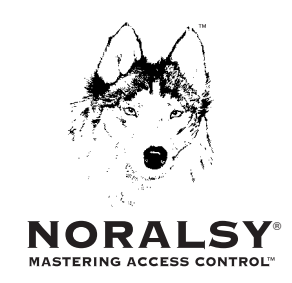

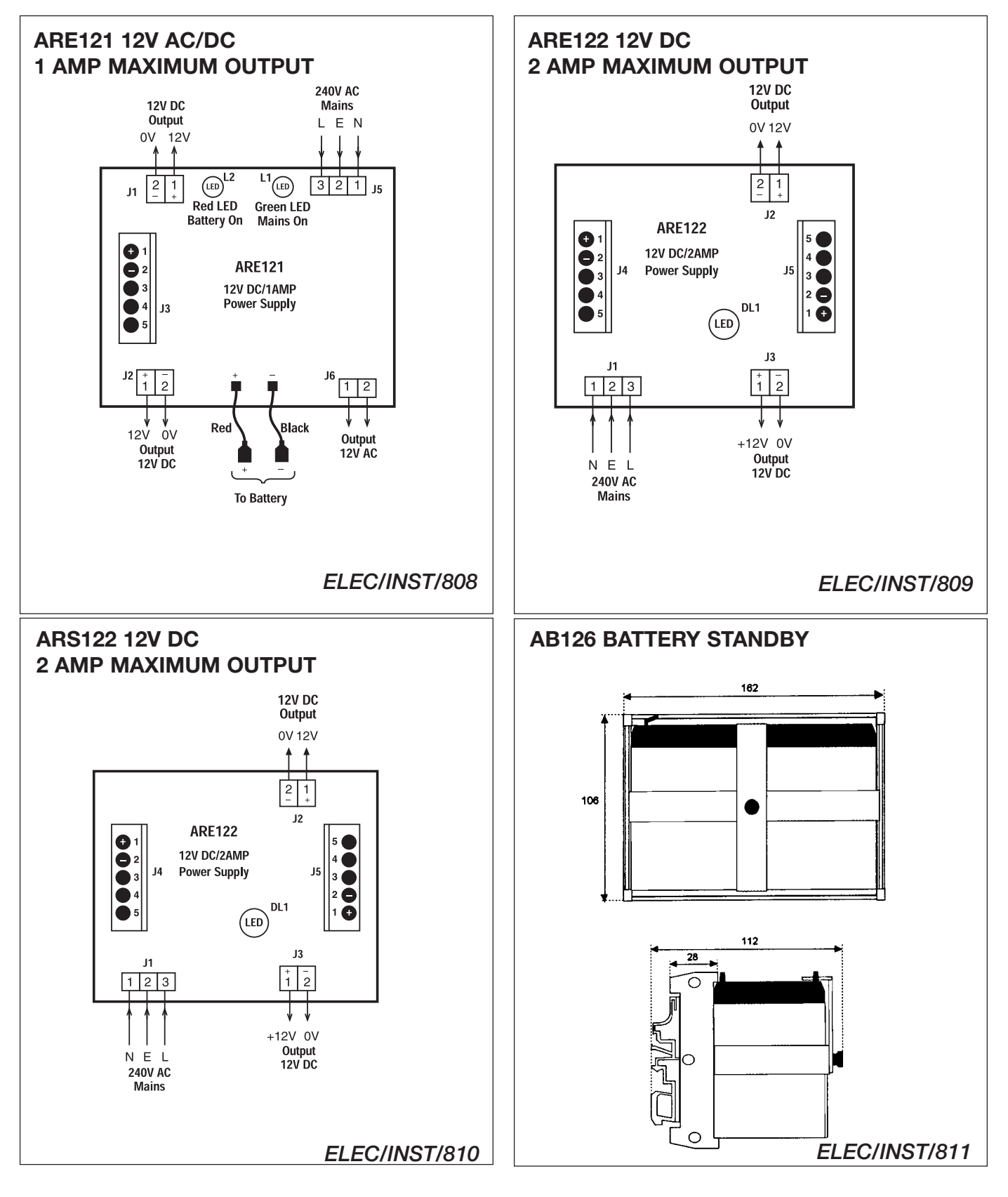

**Noralsy®** 

# **Powering ECP Door Controller(s) using Noralsy® DIN Rail Power Supply Units**

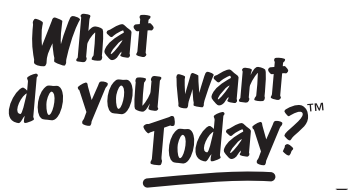

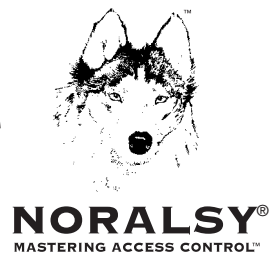

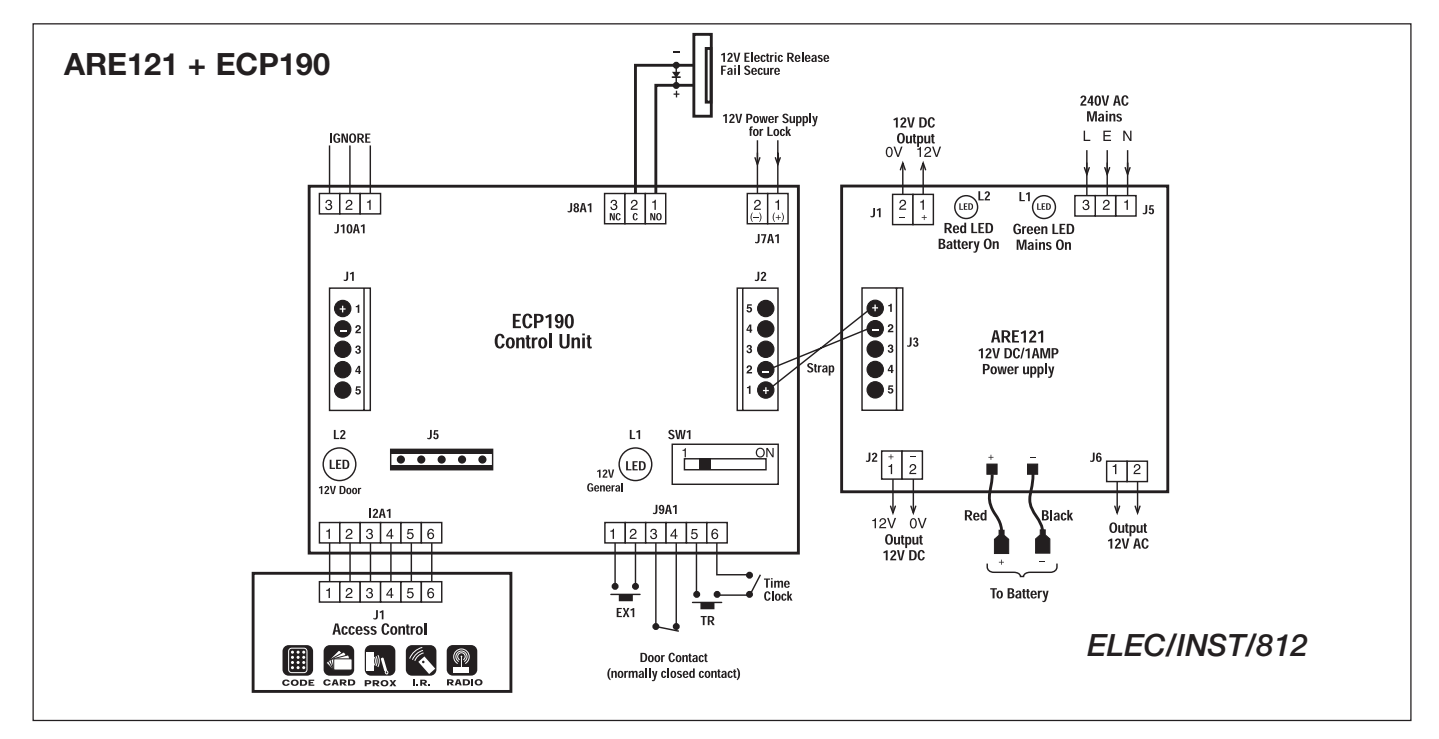

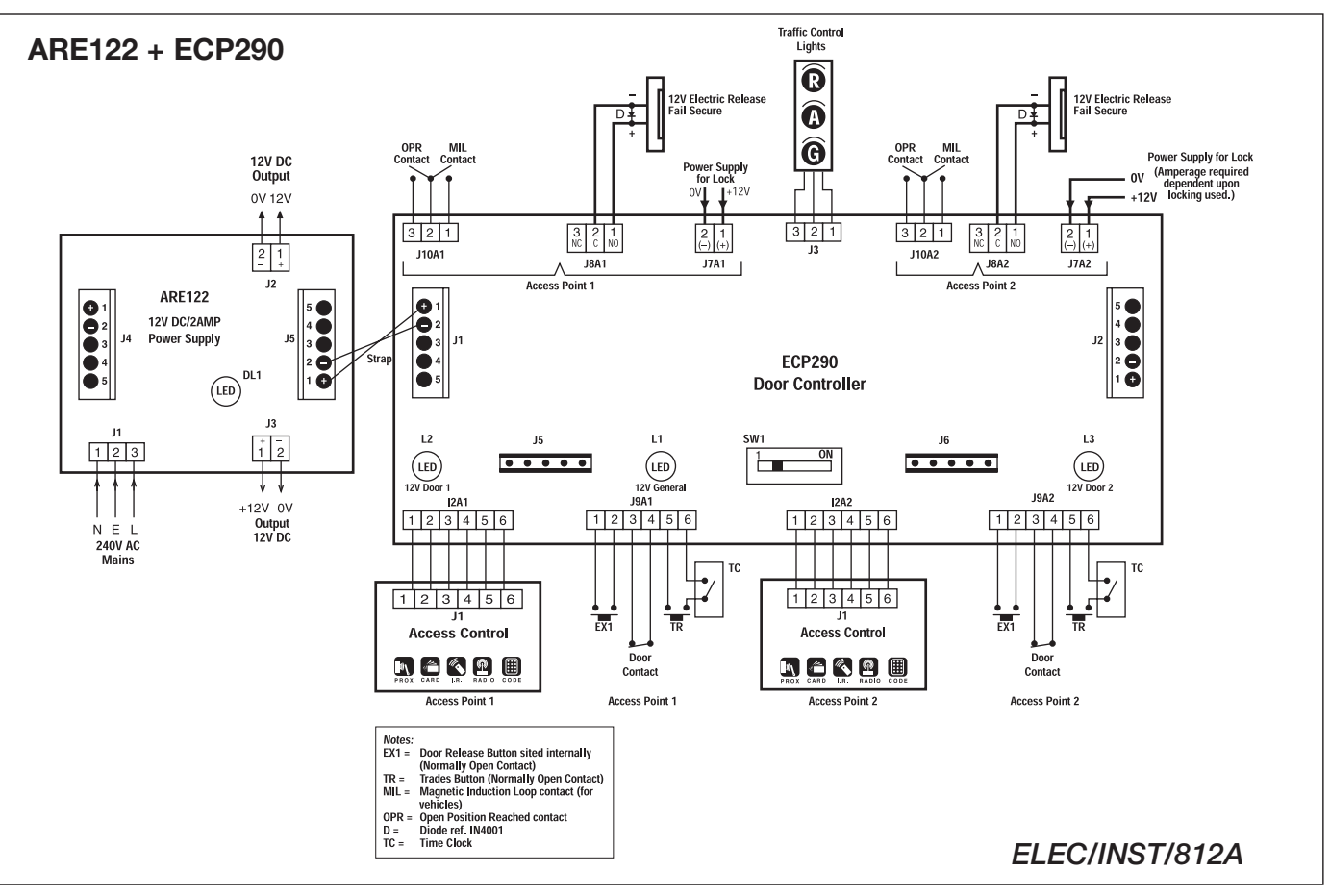

17

# **ECP190 DOOR CONTROLLER with KEYPAD ACCESS CODE CONTROL**

# *TOP POINTS TO REMEMBER*

- Programming is effected directly via the keypad.
- Master Code (Programming Access Code) is always a 5 digit number.
- Master Code is always stored in Slot N°. 06.
- Keypad Access Codes are always 5 digit numbers.
- Keypad Access Codes can be stored in Slot  $N^{\circ}$ . 03 05 and 07 30 only.

# *SET-UP ON INSTALLATION*

Proceed exactly as detailed before in section ECP Door Controller with Access Pass Control. Stop when you have completed Step 3. Then - Turn off programming switch SW1 in the Door Controller.

> 78327 for Tony 32534 for Alex

# *PROGRAMMING KEYPAD ACCESS CODES*

Keypad Access Codes must be 5 digits in length and can only be stored in Slot Numbers 03-05 and 07-30.

**Example:** You want to program codes: 46296 for Alan

Enter the Master Code on the keypad:

Beeps every 4 seconds indicate that you have accessed Programming Mode.

After a beep enter on the keypad:

$$
\text{Slot N°.} \begin{array}{c}\n \begin{array}{c}\n \text{O3} \\
 \text{float's Code}\n \end{array}\n \begin{array}{c}\n \text{46296}\n \begin{array}{c}\n \text{O} \\
 \text{L} \\
 \text{Validation}\n \end{array}\n \end{array}
$$

A sharp beep confirms that Alan's code is recorded. Programming mode beep - every 4 seconds - resumes.

After a beep enter on the keypad:

$$
\text{Slot N}^{\circ} \cdot \overset{\text{O4}}{\longrightarrow} \begin{array}{cc} \text{78327} & \text{O} \\ \hline \text{Topy's Code} & \text{of Code} \end{array}
$$

A sharp beep confirms that Tony's code is recorded. Programming mode beep - every 4 seconds - resumes.

After a beep enter on the keypad:

$$
\text{Slot N}^{\circ} \cdot \overset{\text{O7}}{\longrightarrow} \begin{array}{c} \textbf{32534} \\ \text{Alex's Code} \end{array} \overset{\text{O}}{\underset{\text{of Code}}{\text{Validation}}}
$$

A sharp beep confirms that Alex's code is recorded. Programming mode beep - every 4 seconds - resumes.

# *Note Carefully:*

Never program a keypad access code into Slot Numbers 01, 02 or 06.

# *DELETING KEYPAD ACCESS CODES*

**Example:** You want to delete Alan's code 46296 which is stored in Slot N°. 03 You want to delete Alex's code 32534 which is stored in Slot N°. 07

Enter the Master Code on the keypad:

Example of Master Code only

Beeps every 4 seconds indicate that you have accessed Programming Mode.

18

After a beep enter on the keypad:

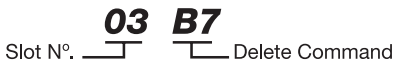

A sharp beep confirms that you have deleted Alan's code. Programming mode beep - every 4 seconds - resumes.

After a beep enter on the keypad:

Slot  $N^\circ$  .  $\overline{I}$  Delete Command

A sharp beep confirms that you have deleted Alex's code. Programming mode beep - every 4 seconds - resumes.

*Note 1.* You do not need to know the actual code itself which needs to be deleted, only the Slot Number in which it is stored.

*Note 2.* Capacity is never reduced as a result of deleting codes. You can always add or change codes.

# *CHANGING THE MASTER CODE*

Refer to page 11.

# *CHANGING RELAY/LOCK OUTPUT TIME*

Refer to page 11.

*Automatic Time-Out – whenever programming accessed via Master Code* System automatically reverts to normal mode approximately 20 seconds after the last programming operation. A single longer sharp beep signals that the system has exited from programming mode and returned to normal mode.

# **ECP 190 DOOR CONTROLLER**

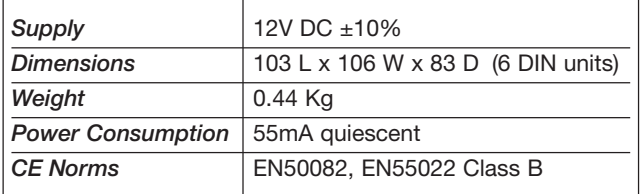

#### **ECP 290 DOOR CONTROLLER**

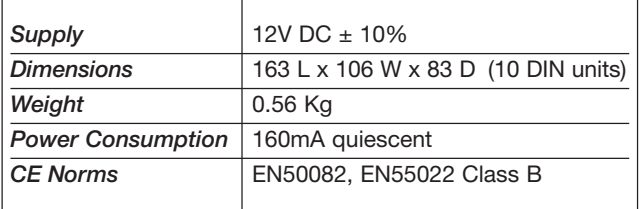

# **ARE121 POWER SUPPLY WITH STAND-BY FACILITY**

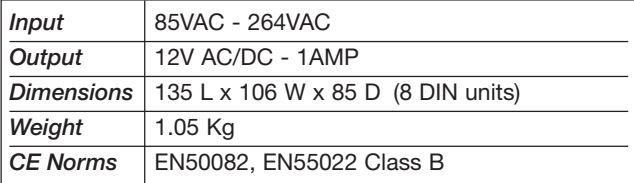

# **ARE122 POWER SUPPLY**

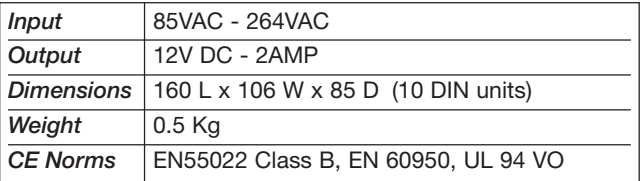

# **ARS122 POWER SUPPLY WITH STAND-BY FACILITY**

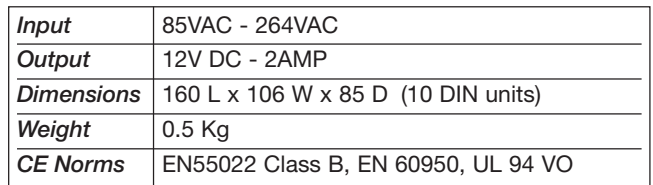

# **AB126 BATTERY STANDBY**

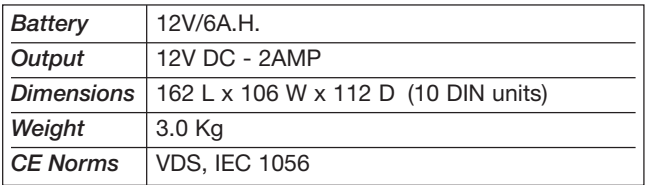

# **ACCESS CONTROL MODULES**

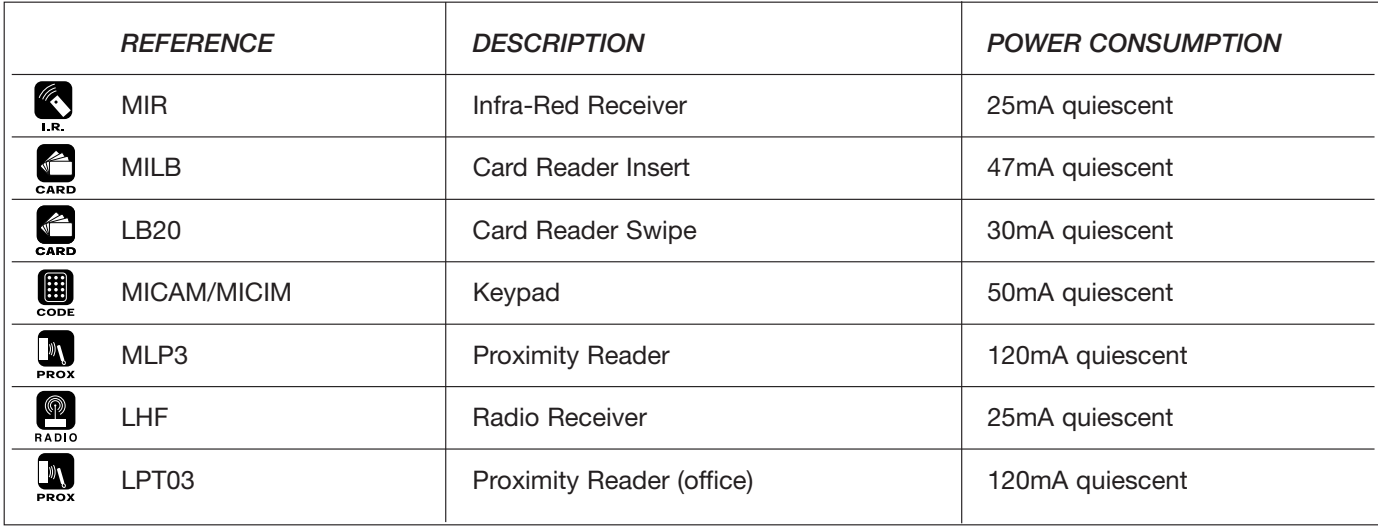

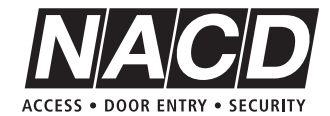

**N.A.C.D. Limited** Unit 10, Avebury Court, Mark Road, Hemel Hempstead, Herts HP2 7TA. **TEL:** 01442 211848 **FAX:** 01442 212776 **EMAIL:** sales@nacd.co.uk **WEB:** www.nacd.co.uk Our policy is one of continuous product improvement, we reserve the right to change specifications and prices without notice. All information is given in good<br>faith. No responsibility can be accepted for errors, omissions

Free Manuals Download Website [http://myh66.com](http://myh66.com/) [http://usermanuals.us](http://usermanuals.us/) [http://www.somanuals.com](http://www.somanuals.com/) [http://www.4manuals.cc](http://www.4manuals.cc/) [http://www.manual-lib.com](http://www.manual-lib.com/) [http://www.404manual.com](http://www.404manual.com/) [http://www.luxmanual.com](http://www.luxmanual.com/) [http://aubethermostatmanual.com](http://aubethermostatmanual.com/) Golf course search by state [http://golfingnear.com](http://www.golfingnear.com/)

Email search by domain

[http://emailbydomain.com](http://emailbydomain.com/) Auto manuals search

[http://auto.somanuals.com](http://auto.somanuals.com/) TV manuals search

[http://tv.somanuals.com](http://tv.somanuals.com/)